# Introdução prática à Wikipédia

Hora de colocar em prática o que aprendeu na teoria.

Lucas Teles

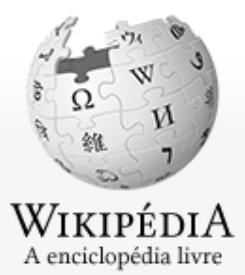

Página principal Conteúdo destacado Eventos atuais Esplanada Página aleatória Portais Informar um erro Loja da Wikipédia

Navegação

Rights: sysop (e) Recent changes Users per group Stewardry CheckUser (log) Suppression log (oldid=47540494)

Colaboração Boas-vindas Ajuda Página de testes Portal comunitário

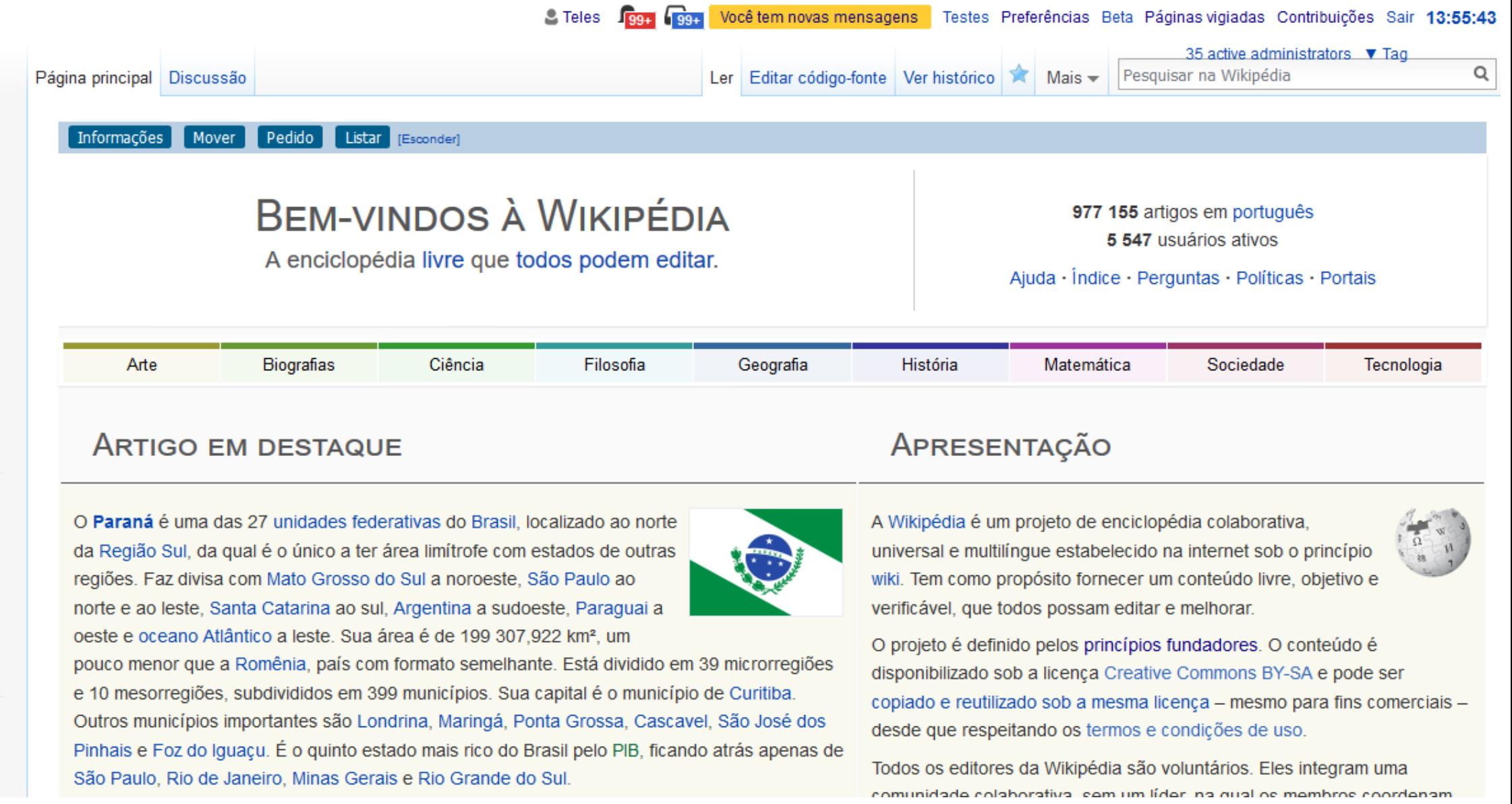

## Crie sua página de usuário

- 1. Procure seu nome no topo da página
- 2. Edite a página e coloque as informações sobre você caso queira
- 3. Não coloque nada que não queira que se torne público

## Acesse a busca e clique em "Avançado"

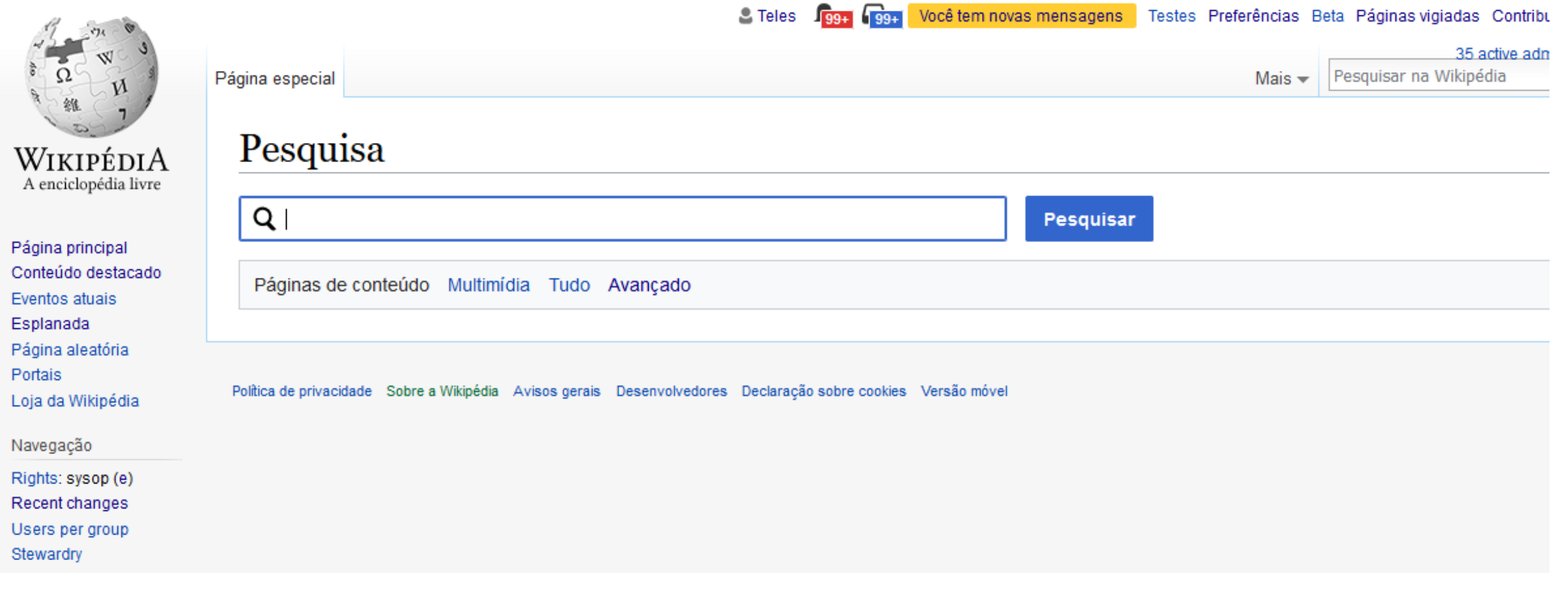

### Selecione os parâmetros da busca

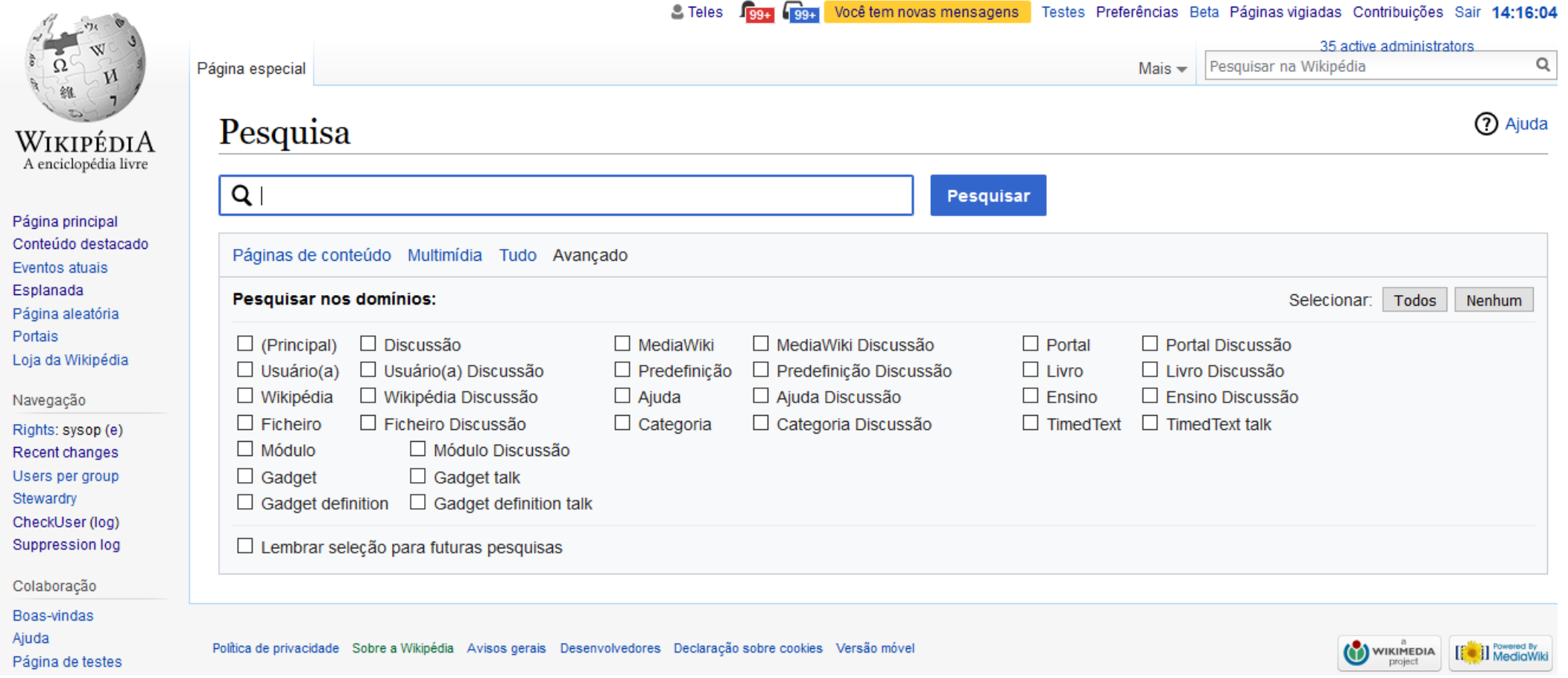

#### Envie mensagem

- 1. Na busca, selecione, o parâmetro "Usuário(a)"
- 2. Pergunte ao participante ao lado o nome de usuário e insira na busca
- 3. Clique na aba "Discussão"
- 4. Clique em "Adicionar tópico"
- 5. Preencha o cabeçalho com o nome do tópico
- 6. Escreva a mensagem
- 7. Assine no final com "~~~~"

#### Criar artigo

- 1. Busque o nome exato do artigo que quer criar
- 2. Caso não encontre, procure por outros possíveis nomes para o artigo ou sinônimos
- 3. Caso não encontre, o nome que procurou aparecerá em vermelho. Este é um link que pode ser usado para criar o artigo.

# Categorizar página / Inserir imagem

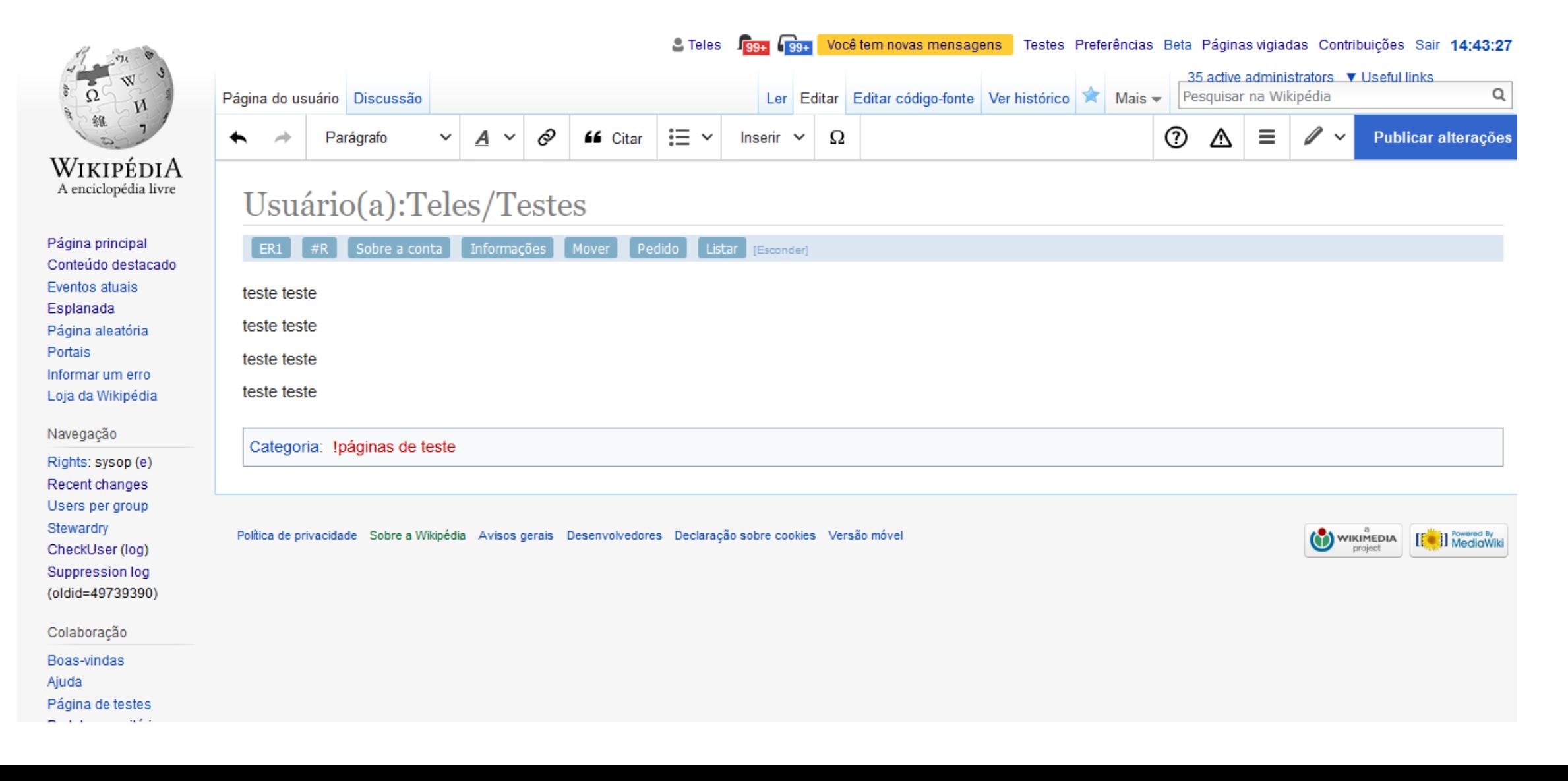

# Tarefa prática 1

- Edite sua página de teste
- Fale sobre algo que acredita ter relevância enciclopédica
- O artigo deve ter, pelo menos:
	- 1 fonte
	- 1 imagem
	- 1 categoria

# Dúvidas???

## Tarefa prática 2

- Edite a página de testes de um participante
- Insira ligações internas, imagens, texto, referências
- Corrija possíveis erros ortográficos

# Dúvidas???

Contato: (71) 99707 6409

[Teleswiki@gmail.com](mailto:Teleswiki@gmail.com)

Usuário:Teles